# Recording station

Explore video and audio recording at the library! The recording station is a sound-baffled 10' x 14' room, equipped with professional video and audio production equipment.

Popular requests

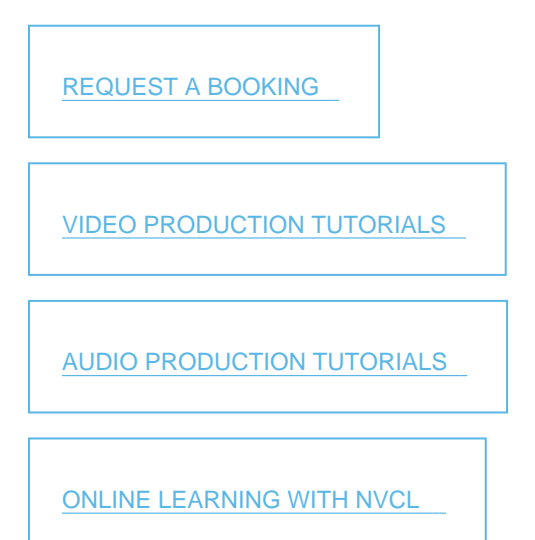

# What's your next project?

- Film and produce your own YouTube video or vlog
- Rehearse a job interview and get feedback from others
- Record an audition tape or performance
- Record your music\*
- Create your own audiobook
- Record a podcast

Free with a library card registered at North Vancouver City Library!

\*Note: Because the booth is not 100% soundproof, there are some instruments (drums, brass, guitar amplifiers) that cannot be accommodated. However, we offer virtual instruments via software to include in your recording. Page 1 - https://www.nvcl.ca/recording-station | Accessed: May 21, 2025 - 05:26 AM

# Made at NVCL

See [some projects other artists have created](#page-4-0) at the City Library Recording Station.

# Using the recording station

Step 1: Request a booking

- Check the [station availability calendar](https://teamup.com/ks53b87dd67ed86dc7?showProfileAndInfo=0&%3BshowSidepanel=1&%3BshowAgendaHeader=1&%3BshowAgendaDetails=0&%3BshowYearViewHeader=1)
- Fill out a [booking request form](https://www.nvcl.ca/recording-booth-booking-request) give us a first choice date and a backup just in case
- Request the equipment you want to borrow on the booking request form
- We will get back to you within 24 48 business hours. Please note that your booking is not confirmed until you hear back from us!

Step 2: Arrive for your booking

- Please plan to arrive approximately 15 minutes before your booking if you need to borrow any additional equipment (cameras, microphones, etc.)
- Check in at the third floor desk with one piece of photo ID (and your library card if you haven't pre-booked)
- If you are more than 10 minutes late for your booking, it will be cancelled and the time slot opened to other customers

Reminders:

Please bring external storage (e.g. USB drive) for saving your files. If you are using the camcorder make sure you bring an SD card that is at least 64GB SDXC, class 10, UHS speed 3.

[Request a booking](https://www.nvcl.ca/recording-booth-booking-request) [Station availability calendar](https://teamup.com/ks53b87dd67ed86dc7?showProfileAndInfo=0&%3BshowSidepanel=1&%3BshowAgendaHeader=1&%3BshowAgendaDetails=0&%3BshowYearViewHeader=1)

# Booking policies

All bookings are on a first-come, first-served basis and require at least 24 hours' notice Page 2 - https://www.nvcl.ca/recording-station | Accessed: May 21, 2025 - 05:26 AM

- Users must be at least 10 years old
- Bookings are for a maximum of three hours per day per group, up to twice a week
- Book up to one month in advance
- No more than four upcoming bookings in the system at one time
- Capacity is limited to four people in the room
- The station is bookable during regular library hours, with one hour at the beginning and end of the day reserved for cleaning
- All users must have a library account in good standing
- Users must check in with photo ID (and library card if dropping in) at the third-floor desk
- Youth users who do not have ID or a library account must have a parent check in on their behalf to take responsibility for the space

# **Available video equipment**

### **In the booth**

- Video lighting
- Green screen (retractable)
- Reversible black/white backdrop
- Adobe Premiere Pro video editing software
- Microsoft Windows Video Editor basic editing software

### **Borrow from the desk**

- SONY FDR-AX53 HANDYCAM, with Rode VideoMic Pro Plus and Parrot teleprompter
- User smartphone kit, with Rode VideoGo microphone
- Camera tripod

# **Video production tutorials**

Get started with videography at the recording station: Page 3 - https://www.nvcl.ca/recording-station | Accessed: May 21, 2025 - 05:26 AM

- [Video recording quick start guide](https://my.nicheacademy.com/nvcl/course/48210)
- [Using the parrot teleprompter](https://my.nicheacademy.com/nvcl/course/48214)
- [Windows video editor quick start guide](https://my.nicheacademy.com/nvcl/course/48215)
- [Fixing audio sync issues with Handbrake](https://my.nicheacademy.com/nvcl/course/48212)

Learn more: [video production tutorials](https://www.nvcl.ca/video-production-tutorials)

# Available audio equipment

### In the booth

- Digital audio interface: MOTU M4
- 2 desktop microphones: Shure MV7X XLR Podcast Microphones
- Midi keyboard: M-Audio Keystation 49II
- M-Audio compact desktop reference monitors
- Headphones: Audio-Technica ATH-M30X
- Audacity Digital Audio Workstation software
- Reaper digital audio workstation software

Borrow from the desk

- 2 vocal/instrument mics with full-sized stands: Shure SM-58LC
- Music stand

# Audio production tutorials

Get started with audio recording at the library:

- [Audio recording quick start guide](https://my.nicheacademy.com/nvcl/course/48209)
- [Getting started with Audacity](https://my.nicheacademy.com/nvcl/course/48211)
- [Getting started With Reaper Digital Audio Workstation](https://my.nicheacademy.com/nvcl-courses/course/81589)

begarn-more: www.hvcl.ca/recording-station | Accessed: May 21, 2025 - 05:26 AM

# <span id="page-4-0"></span>Made at City Library

A selection of some of the great material being produced at our digitization and recording creation stations!

Want us to feature your "made at City Library" content? Send us an email at [techconnect@nvcl.ca](mailto:techconnect@nvcl.ca)

 with a link to your website or online profile, and a description of what you created so we can share it! Image

# [Beastman?](https://www.youtube.com/watch?v=tlCFSbNpNo8)

A short cartoon spoof about Skeletor and his goons. Image

## [Whiskey Face](https://vimeo.com/359201514)

An animated short with voice-over work done at the recording station. Image

## [Brave Balloons](https://linktr.ee/braveballoons)

Brave Balloons is a singer-songwriter duo performing original songs with two vocalists and a ukelele. Image

Page 5 - https://www.nvcl.ca/recording-station | Accessed: May 21, 2025 - 05:26 AM

## [The Cookie Animation](https://www.youtube.com/watch?v=dOQPsnOn55k)

Stop-motion animation cooking-making, from ingredients to eating, with sound effects recorded in the recording station. Image

## [Handpan Journey](https://www.youtube.com/watch?v=AlkGq908KRw)

"Uonuma-Seppu" and "Get Up, Stand Up" performed by Ryuto and Kiyoshi Iio. From Kiyoshi Iio's Handpan Journey YouTube channel. Image

### [Ella's fantastic song](https://www.cnv.org/-/media/City-of-North-Vancouver/Documents/News-Releases/2022/2022-SITC-15-ella-song.ashx)

Studio in the City has wrapped up another successful season. Participants learned a variety of skills and recorded songs at our Recording Station, including this one by Ella. Image

A book by Michael G. Varga and Roxanne Davies featuring photos converted at the Digitization Station. Image

# [How to Open the Heart](http://milesolsen.com/book)

The audio version of Miles Olsen's How to open the heart recounts his odyssey into vulnerability and empathy. Image

## [Front Lines Mountain Bike podcast](https://frontlinesmtb.com/)

A podcast for the people that truly make mountain biking happen: "the builders, advocates and the often forgotten board of your local mountain bike trail association." Image

## [Price Talks](https://pricetags.ca/podcast/price-talks-ep22-the-progressive-push-for-more-options-with-cnvs-linda-buchanan-tony-valente/)

An episode from Gordon Price's "Price Talks" podcast, featuring an interview with CNV Mayor Linda Buchanan Councillor Tony Valente.

Page 7 - https://www.nvcl.ca/recording-station | Accessed: May 21, 2025 - 05:26 AM